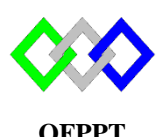

مكتَبُ التكويُن المهنىُ وإنعَت ش الشَّدْف ل

#### **Office de la Formation Professionnelle et de la Promotion du Travail**

Complexe de Formation dans les Métiers des Nouvelles Technologies de l'Information, de l'Offshoring et de l'Electronique - Oujda

## **TP10 : FSMO**

## **Exercice 1 :**

- 1. Installer deux contrôleurs de domaine du même foret (AD1 est le premier CD)
	- a. Nom serveur : **AD1**, Nom du domaine : **ntic.local**
	- b. Nom serveur :**AD2**, Nom du domaine : **ntic.local**
- 2. Activer Bureau distant sur les deux serveurs
- 3. Activer PSRemoting sur AD2 et autoriser la connection pour tous les hotes
	- 4. Enable-PSRemoting
	- 5. Set-Item WSMan:\localhost\Client\TrustedHosts \*
- 6. Ajouter AD2 dans la liste des serveurs de la VM AD1
- 7. Tester l'accèes à distance en utilisant la commande

Enter-PSSession -ComputerName AD2.ntic.local

## **Exercice 2 : Déplacement via NTDSUTILS**

- 1. Au niveau des deux serveurs afficher les rôles FSMO en utilisant la commande netom query fsmo
- 2. Transférer le maitre Attribution des noms de domaine de AD1 ver AD2
- 3. A nouveau au niveau des deux serveurs afficher les rôles FSMO en utilisant la commande netom query fsmo
- 4. Conclure

## **Rappel :**

```
> ntdsutil.exe
:role
: connections
: connect to server nom_serveur
:q
:
```
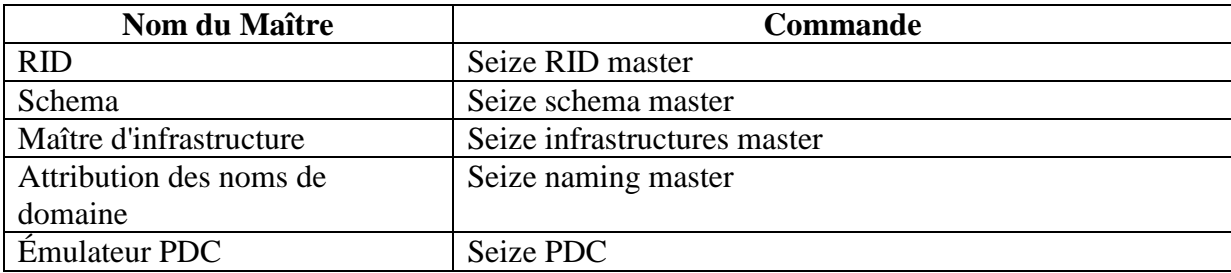

# **Exercice 3 : Déplacement via Power Shell**

- 1. Au niveau des deux serveurs afficher les rôles FSMO en utilisant la commande netom query fsmo
- 2. Transférer le maitre Shema de domaine de AD1 ver AD2
- 3. A nouveau au niveau des deux serveurs afficher les rôles FSMO en utilisant la commande netom query fsmo
- 4. Conclure

# **Rappel :**

La commande pour déplacer les rôles FSMO est :

Move-ADDirectoryServerOperationMasterRole –Identity « contrôleur de domaine cible » -OperationMasterRole [rôles FSMO]

À la place de « contrôleur de domaine cible » renseigner le nom du contrôleur de domaine qui va recevoir les rôles FSMO.

À la place de [rôles FSMO] renseigner soit le nom du rôle sans espace entre les mots ou renseigner le chiffre qui correspond au rôle FSMO, ci-après un tableau associatif des rôles FSMO avec leurs chiffres attribués.

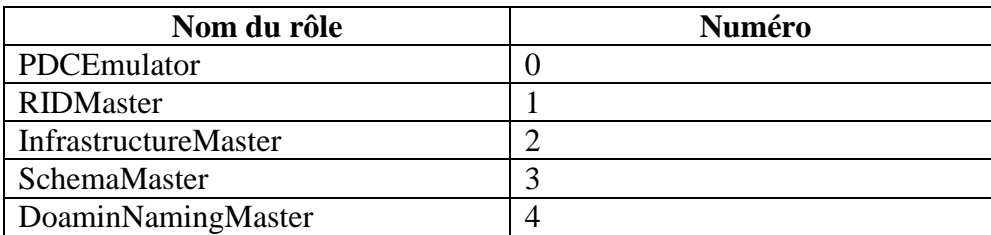

# **Exercice 4 : Déplacement graphiquement**

- 1. Au niveau des deux serveurs afficher les rôles FSMO en utilisant la commande netom query fsmo
- 2. Transférer le maitre RID du contrôleur de domaine AD1 ver AD2
- 3. A nouveau au niveau des deux serveurs afficher les rôles FSMO en utilisant la commande netom query fsmo

# **Rappel :**

Connecter au domaine

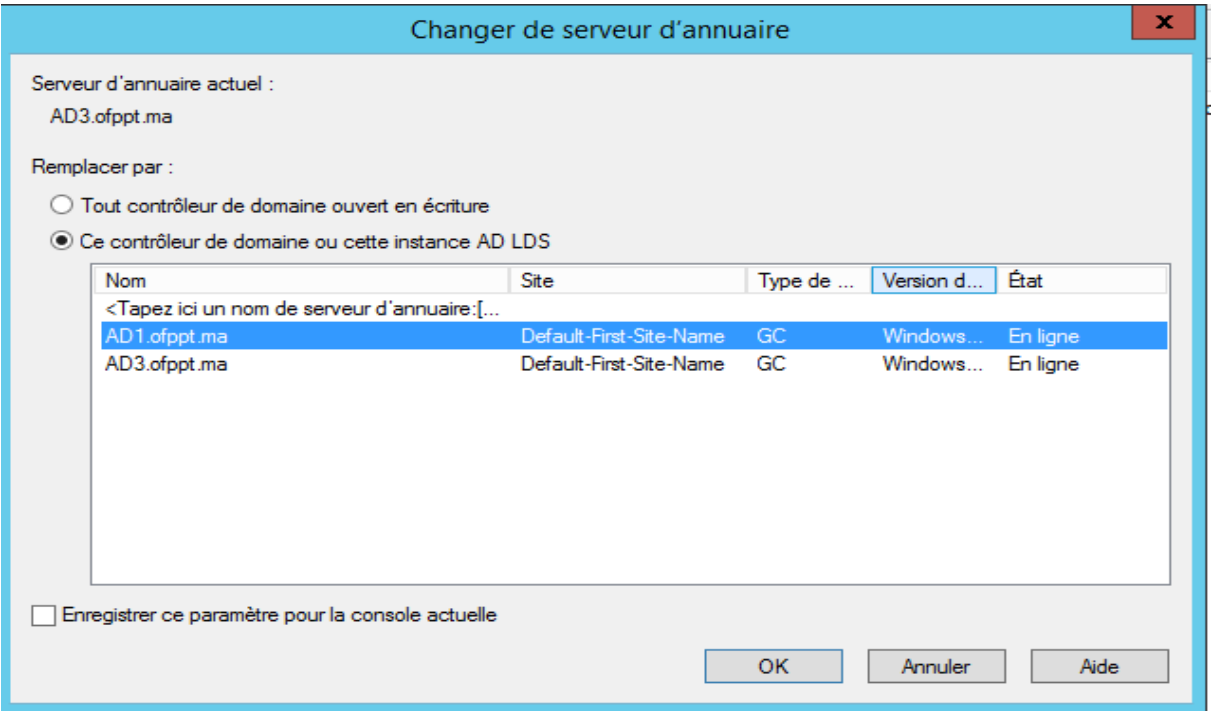

# Activer le transfert

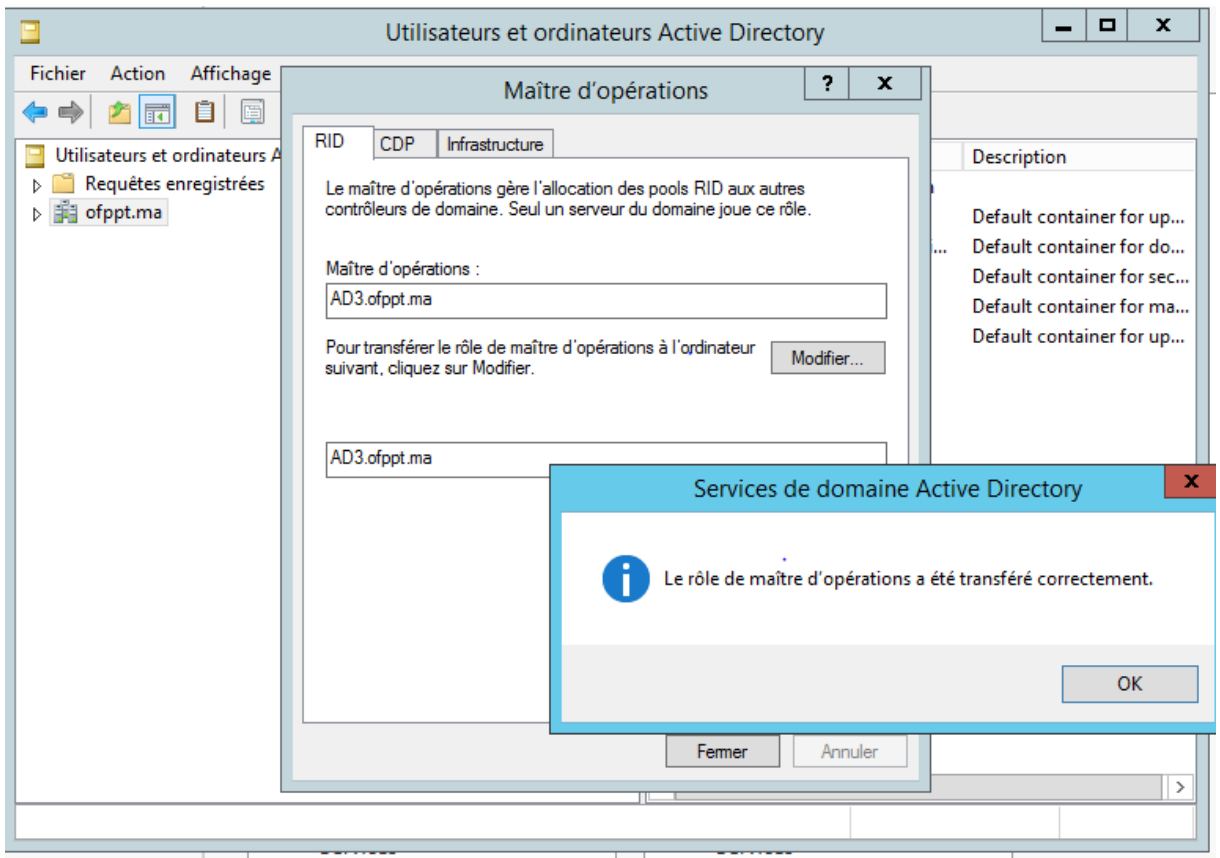

# **Rappel GPO**

Pour Ajouter une GPO nommé "cmd", utiliser la commande suivante:

New-GPO –Name "cmd"

Pour lier cette GPO à l'unité "tri"

New-GPLink cmd –target "ou=tri,dc=ntic,dc=ma" –LinkEnabled yes

Pour renommer une stratégie de groupe en utilise le commande "rename-gpo"

rename-gpo -name ancien nom -targetname nouveau nom

Pour supprimer un lien GPO utiliser la commande :

Remove-GPLink NomGPO –target "dn "

Pour supprimer une GPO utiliser la commande :

Rmove-Gpo NomGPO

# Reference :

<https://www.it-connect.fr/powershell-remoting-avec-winrm/>

[http://informatique-loiret.fr/tutoriaux/administration-systemes/saisir-ou-transferer-des-roles-fsmo-](http://informatique-loiret.fr/tutoriaux/administration-systemes/saisir-ou-transferer-des-roles-fsmo-2/) $2/$